Y

# datové schránky

# **www.datoveschranky.info infolinka: 270 005 200**

## **DESATERO PŘÍSTUPU K INFORMAČNÍMU SYSTÉMU DATOVÝCH SCHRÁNEK**

#### **Máte přístupové údaje do datové schránky**

Pokud jste právě obdrželi poštou v obálce se žlutým pruhem zásilku s přístupovými údaji do své datové schránky (nebo již tyto údaje máte), postupujte prosím podle následujících pokynů.

#### **Z Vašeho počítače přistupte k internetu a navštivte stránky: www.datoveschranky.info**

Po přihlášení se na tuto adresu uvidíte rozcestník. Ten Vám umožní buď navštívit informační stránky o datových schránkách, kde se dozvíte mnoho zajímavých a užitečných informací o systému datových schránek a naleznete zde i důležité dokumenty. Nebo můžete vstoupit přímo do prostředí Informačního systému datových schránek (ISDS), kde si po zadání Vašich přístupových údajů můžete začít zkoušet prostředí datových schránek. 2

#### **Použijte své přístupové údaje**

1

8

⊕

Přístupové údaje se skládají z přihlašovacího jména a hesla, které naleznete uvnitř obálky se žlutým pruhem. Poté, co systém zobrazí stránku k zadání přístupových údajů, vyplníte do okna "jméno" Vaše přihlašovací jméno z prvního řádku a do okna "heslo" Vaše heslo z druhého řádku přístupových údajů, doručených ve žluté obálce. Přístupové údaje pečlivě uschovejte, nikomu je nesdělujte a nakládejte s nimi stejně jako s přihlašovacími údaji do internetového bankovnictví nebo s PIN kódem k Vaší platební kartě. 3

### **Nebojte se přihlásit do své datové schránky**

S přístupovými údaji se můžete přihlásit do své datové schránky, aniž by byla aktivována. Při tomto Vašem prvním přihlášení nebude ještě Vaše datová schránka aktivovaná, to znamená, že do ní nemohou být zasílány žádné důležité úřední dokumenty. 4

#### **Rozšiřte internetový prohlížeč o malý doplněk**

Pro práci s datovými zprávami potřebujete internetový prohlížeč rozšířit o malý doplněk, který zajišťuje nezpochybnitelnost doručených i odeslaných zpráv. Instalace proběhne automaticky po přihlášení uživatele. 5

#### **Seznamte se s obsluhou datové schránky**

V prostředí Informačního systému datových schránek (ISDS) můžete zkoušet nastavení a prostředí Vaší datové schránky opakovaně bez omezení, a to až do definitivní aktivace Vaší datové schránky. Než přistoupíte k definitivní aktivaci Vaší datové schránky, pečlivě se seznamte s jejím fungováním a s její obsluhou. 6

#### **Aktivujte datovou schránku**

Abyste mohli Vaši datovou schránku skutečně naplno používat, musíte provést její aktivaci. Tu provedete pomocí stisku tlačítka "Aktivovat datovou schránku", které naleznete ve spodní části úvodní stránky Vaší datové schránky. Na následující stránce aktivaci ještě jednou potvrďte. Od tohoto okamžiku bude aktivní oboustranná komunikace mezi Vámi a orgány veřejné správy. Obdržené i odeslané zprávy mají stejnou povahu − stejnou právní závaznost − jako doporučený dopis! 7

#### **Kdy jsou zprávy v datové schránce považovány za doručené**

Zprávy jsou považovány za doručené v okamžiku Vašeho přihlášení do datové schránky. Obecně pak platí, že všechny zprávy jsou považovány za doručené (až na výjimky) po uplynutí desetidenní lhůty od jejich dodání do datové schránky, neboli ze zákona platí tzv. doručení fikcí.

#### **Řešte ztrátu či vyzrazení přístupových údajů**

V případě ztráty či vyzrazení Vašich přístupových údajů tuto skutečnost bezodkladně nahlaste na jakémkoliv pracovišti Czech POINT. Původní údaje budou zneplatněny a obratem Vám budou vydány nové. 9

#### **S datovou schránkou pracujte odpovědně**

Informační systém datových schránek používejte odpovědně. Aktualizujte své údaje. Budete-li potřebovat pomoc či nebudete-li něčemu rozumět, obraťte se na infolinku 270 005 200. 10

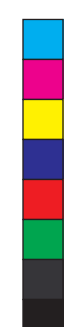